## **@CRESTRON. DO GUIDE**

### TSW-552 5" Touch Screen

### DO Install the Device

The TSW-552 can be mounted into drywall and other surfaces or mounted onto a wall stud. When mounted into drywall and other surfaces, the touch screen protrudes just 1/2" (13 mm) from the mounting surface.

To mount the TSW-552, use the following procedure:

1. For pre-construction applications, use standard drywall nails or screws to attach the included pre-construction bracket to a wall stud.

Pre-Construction Bracket Attached to a Wall Stud

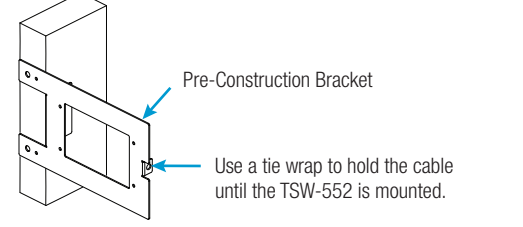

CAUTION: Allow an air gap of at least 12" (305 mm) in the wall cavity above and below the TSW-552 for heat dissipation.

For post-construction applications, use the pre-construction bracket as a cutout template by turning the bracket to face the wall, ensuring it is level, and temporarily tacking it to the wall with finishing nails (not included) in the smaller holes around the cutout opening. Trace the cutout opening with an appropriate drywall saw (not included).

Post-Construction Installation of the TSW-UMB Universal Mounting Bracket into a Cutout

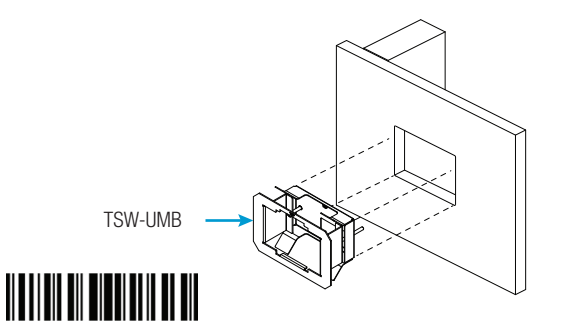

2. Loosen the two screws on the included TSW-UMB Universal Mounting Bracket, and then install the TSW-UMB bottom first into the opening.

Installing the TSW-UMB

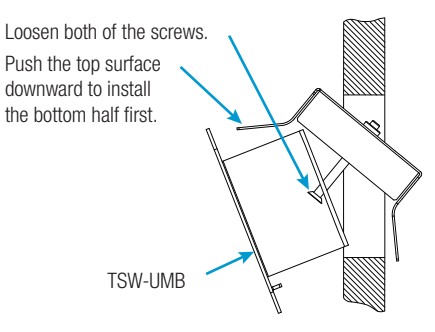

3. Reach into the TSW-UMB and push the rear half back to ensure it is fully behind the mounting surface. Ensure the front of the TSW-UMB is level. Then, tighten the two screws to complete the installation.

CAUTION: To avoid damage to the bracket, do not overtighten the screws.

Completing the TSW-UMB Installation

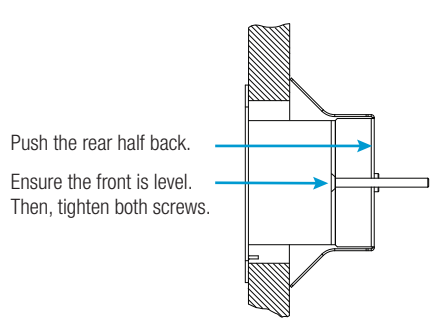

4. Make connections to the TSW-552 using Crestron® power supplies and Crestron equipment. Power and data connection to the TSW-552 is provided by a single Ethernet cable connected to the LAN port at the rear of the unit. A Crestron PoE power supply or PoE-capable network switch is recommended (both sold separately). Apply power after the Ethernet cable is connected.

# **DO** Check the Box

QTY PART NUM. 1 TSW-UMB Universal Mounting Bracket 4517962 1 Pre-Construction Bracket 2035648

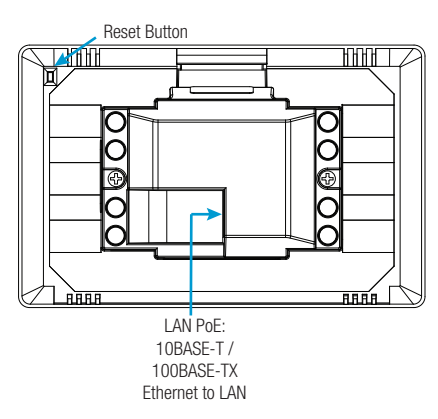

5. Carefully hold the touch screen over the TSW-UMB and gently place it in position. The magnets on the rear of the touch screen hold it in place on the TSW-UMB.

Hardware Connections for the TSW-552

### **DO** Access the Setup Screens

NOTE: The TSW-552 can take up to 120 seconds to boot.

When power is applied for the first time, the screen shown in the following illustration appears.

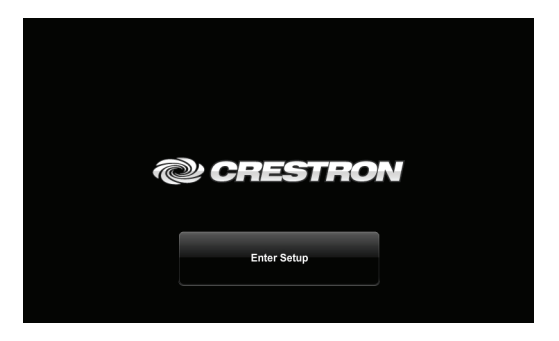

Tap the Setup button to display the TSW-552 Setup screen. The setup screens enable basic configuration procedures prior to regular operation of the TSW-552.

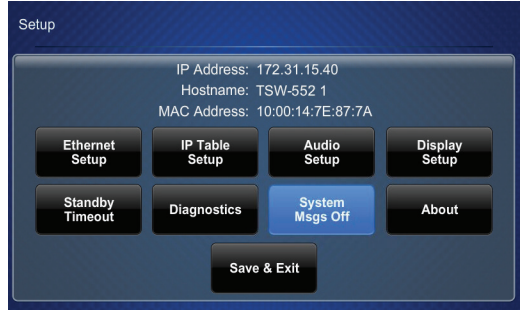

NOTE: During regular operation of the touch screen, there are two ways to activate the setup functions:

- 1. Place a button on the project main page and assign the reserved join number (17242) that activates setup.
- 2. Press the hard keys labeled below as 1, 2, 3, and 4 in sequence twice (press 1, 2, 3, 4, 1, 2, 3, 4) within a 5 second period.

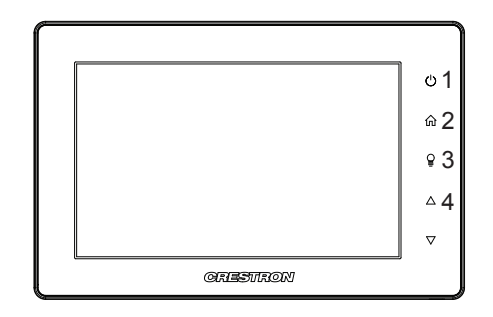

NOTE: For details on configuring the TSW-552, refer to Doc. 7578 at [www.crestron.com/manuals.](http://www.crestron.com/manuals)

#### DO Learn More

Visit the website for additional information and the latest firmware updates.

Crestron Electronics

15 Volvo Drive, Rockleigh, NJ 07647 888.CRESTRON | www.crestron.com

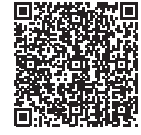

As of the date of manufacture, the product has been tested and found to comply with specifications for CE marking.  $C\epsilon$ 

#### Federal Communications Commission (FCC) Compliance Statement

This device complies with part 15 of the FCC Rules. Operation is subject to the following conditions:

(1) This device may not cause harmful interference and (2) this device must accept any interference received, including interference that may cause undesired operation.

Caution: Changes or modifications not expressly approved by the manufacturer responsible for compliance could void the user's authority to operate the equipment.

Note: This equipment has been tested and found to comply with the limits for a Class B digital device, pursuant to part 15 of the FCC Rules. These limits are designed to provide reasonable protection against harmful interference in a residential installation. This equipment generates, uses and can radiate radio frequency energy and, if not installed and used in accordance with the instructions, may cause harmful interference to radio communications. However, there is no guarantee that interference will not occur in a particular installation.

If this equipment does cause harmful interference to radio or television reception, which can be determined by turning the equipment off and on, the user is encouraged to try to correct the interference by one or more of the following measures:

- Reorient or relocate the receiving antenna
- Increase the separation between the equipment and receiver
- Connect the equipment into an outlet on a circuit different from that to which the receiver is connected
- Consult the dealer or an experienced radio/TV technician for help

#### Industry Canada (IC) Compliance Statement CAN ICES-3(B)/NMB-3(B)

Crestron product development software is licensed to Crestron dealers and Crestron Service Providers (CSPs) under a limited non-exclusive, non-transferable Software Development Tools License Agreement. Crestron product operating system software is licensed to Crestron dealers, CSPs, and end-users under a separate End-User License Agreement. Both of these Agreements can be found on the Crestron website at www.crestron.com/legal/software\_license\_agreement.

The specific patents that cover Crestron products are listed at [patents.crestron.com.](http://patents.crestron.com) The product warranty can be found at [www.crestron.com/warranty](http://www.crestron.com/warranty).

Crestron and the Crestron logo are either trademarks or registered trademarks of Crestron Electronics, Inc. in the United States and/or other countries. Other trademarks, registered trademarks, and trade names may be used in this document to refer to either the entities claiming the marks and names or their products. Crestron disclaims any proprietary interest in the marks and names of others. Crestron is not responsible for errors in typography or photography.

This document was written by the Technical Publications department at Crestron.

©2015 Crestron Electronics, Inc.

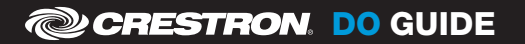

DO GUIDE DOC. 7659A (2043930) 05.15 Specifications subject to change without notice.